## ΔΗΜΙΟΥΡΓΙΑ PROFILE & PLUGINS BACKUP ΣΕ FIREFOX

Created by

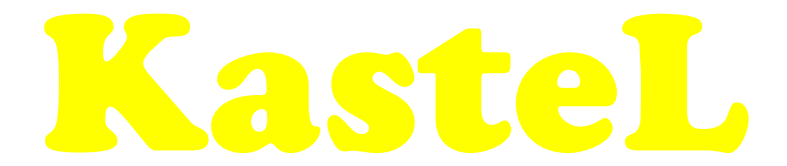

Τα προγράμματα που θα χρειαστούμε είναι:

**Firefox :** <http://www.mozilla-europe.org/el/products/firefox/>

Με τη χρήση του Firefox έχουμε τη δυνατότητα της δημιουργίας πολλών προφίλ. Σε κάθε προφίλ μπορούμε να αποθηκεύσουμε διαφορετικές ρυθμίσεις για τη λειτουργία του όπως επίσης τα extensions και themes, bookmarks, settings, passwords, cookies, plugins κ.τ.λ. που θα χρησιμοποιήσουμε σε καθένα από αυτά.

Θα δούμε έναν τρόπο που μπορούμε να κάνουμε backup ολόκληρο το profile και τα plugins που έχουμε δημιουργήσει χωρίς τη χρήση άλλου προγράμματος ή extension.

Άλλο ένα σημαντικό γεγονός της χρήσης αυτού του τρόπου που θα περιγράψω παρακάτω είναι ότι το συγκεκριμένο backup που θα δημιουργήσουμε μπορούμε να το χρησιμοποιήσουμε εκτός από το λειτουργικό από το οποίο πήραμε το backup αλλά και σε άλλες εκδόσεις του δημοφιλούς browser όπως Windows XP, Vista, portable εκδόσεις του αλλά και σε άλλα λειτουργικά όπως Linux σε όλες τις διανομές του. Με αυτό τον τρόπο μπορούμε να έχουμε τον αγαπημένο μας Firefox που έχουμε δημιουργήσει με το προσωπικό μας στυλ και απαιτήσεις σε περισσότερους από ένα υπολογιστή έχοντας διαφορετικά λειτουργικά, χωρίς κόπο.

Η διαδικασία είναι είναι απλή και η μόνη διαφορά που έχει από το ένα λειτουργικό από το άλλο είναι η τοποθεσία που αποθηκεύεται το προφίλ.

**Windows XP:** C:\Documents and Settings\<όνομα χρήστη>\Application Data\Mozilla\Firefox\Profiles\<κάποια γράμματα>.default

**Windows Vista:** C:\Users\<όνομα χρήστη>\AppData\Roaming\Mozilla\Firefox\Profiles\<κάποια γράμματα>.default

**Windows Portable:** (αν χρησιμοποιήσετε την εφαρμογή PortableApps) <γράμμα του φορητού δίσκου (usb)> :\PortableApps\FirefoxPortable\Data\profile

**Αποθηκεύουμε όλα τα αρχεία και τους φακέλους που θα βρούμε μέσα σ' αυτό τον φάκελο (όχι το φάκελο).** 

Μόλις πραγματοποιήσαμε το backup του προφίλ του Firefox.

To μόνο που απομένει είναι να δημιουργήσουμε και το backup των plugins του Firefox (Java, Quicktime, RealPlayer, WMP, DivX, Shockwave, Flash, κ.τ.λ.) μιας και βρίσκονται σε διαφορετική τοποθεσία.

**Windows XP: C:\Program Files\Mozilla Firefox\plugins** 

**Windows Vista:** C:\Program Files\Mozilla Firefox\plugins

**Windows Portable:** (αν χρησιμοποιήσετε την εφαρμογή PortableApps) <γράμμα του φορητού δίσκου (usb)> :\ PortableApps\FirefoxPortable\Data\plugins

## **Αποθηκεύουμε όλα τα αρχεία και τους φακέλους που θα βρούμε μέσα σ' αυτό τον φάκελο (όχι το φάκελο).**

Μόλις πραγματοποιήσαμε το backup των plugins του Firefox.

## **Καλή επιτυχία!**

*Greek Guides (Step by Step)**<www.kastel.gr>*